# **Table of Contents**

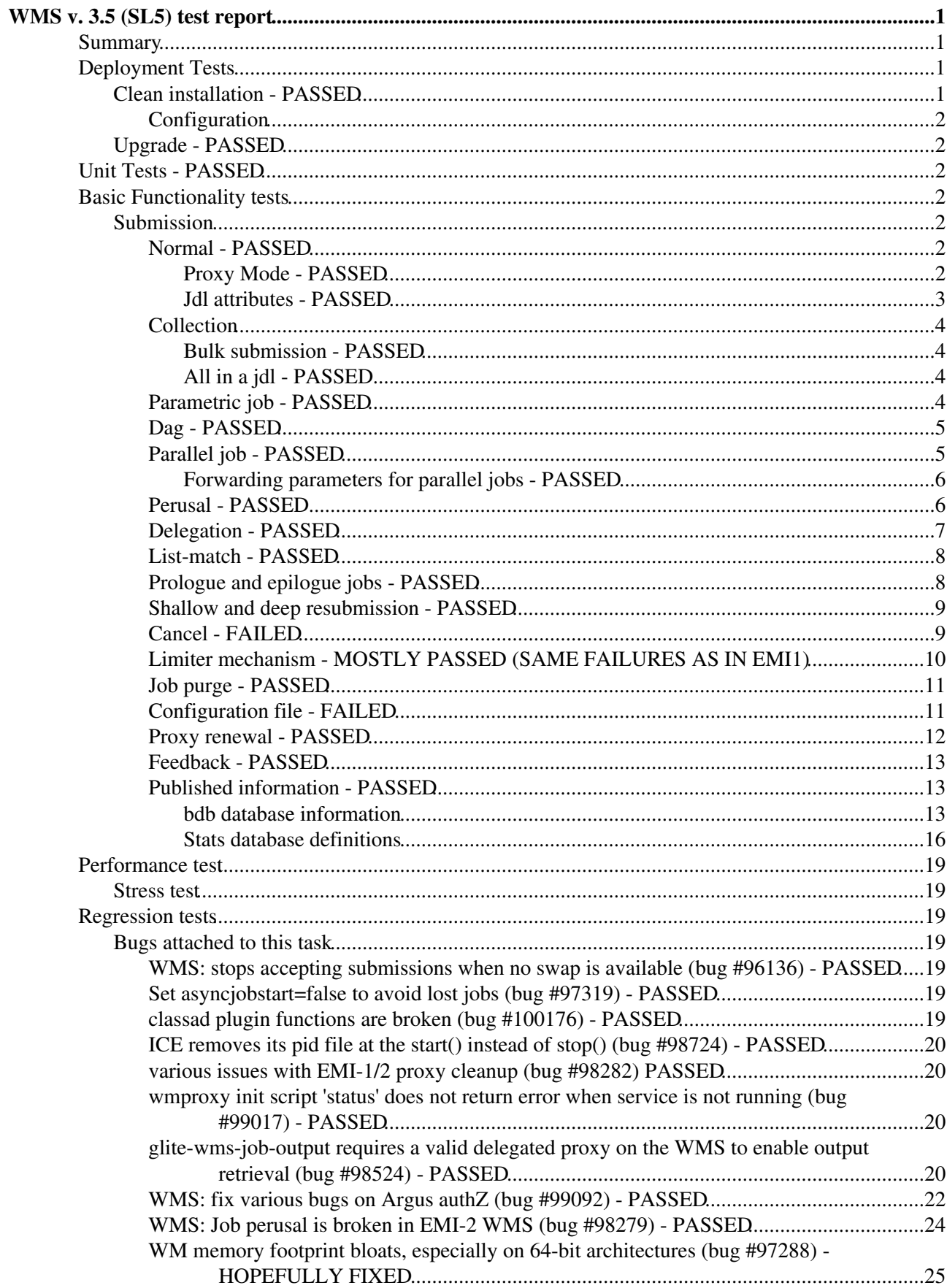

# <span id="page-1-0"></span>**WMS v. 3.5 (SL5) test report**

# <span id="page-1-1"></span>**Summary**

- Component: **WMS 3.5**
- Savannah task: [34080](https://savannah.cern.ch/task/?34080)
- ETICS Subsystem Configuration Name: **emi-wms\_R\_3\_5\_0**
- VCS Tag:
- EMI Major Release: **EMI 3**
- Platform: SL5/x86\_64 + EPEL
- Outcome: **Ongoing**

# <span id="page-1-2"></span>**Deployment Tests**

# <span id="page-1-3"></span>**Clean installation - PASSED**

```
[root@emitestbed41 ~]# cat /etc/yum.repos.d/emi-3-rc-sl5.repo 
###################################
# File managed by puppet
# it will be overwritten by puppet
###################################
[EMI-3-testing-base]
name=EMI 3 Testing Base Repository
baseurl=http://emisoft.web.cern.ch/emisoft/dist/EMI/testing/3/sl5/$basearch/base
#gpgkey=http://emisoft.web.cern.ch/emisoft/dist/EMI/3/RPM-GPG-KEY-emi
priority=45
protect=1
enabled=1
gpgcheck=0
[EMI-3-testing-third-party]
name=EMI 3 Testing Third-Party Repository
baseurl=http://emisoft.web.cern.ch/emisoft/dist/EMI/testing/3/sl5/$basearch/third-party
#gpgkey=http://emisoft.web.cern.ch/emisoft/dist/EMI/3/RPM-GPG-KEY-emi
protect=1
enabled=1
priority=45
gpgcheck=0
[Oracle-11]
name=Oracle Repository (not for distribution)
baseurl=http://emisoft.web.cern.ch/emisoft/dist/elcaro/oracle-instantclient/11/repo/sl5/$basearch
protect=1
enabled=1
priority=45
gpgcheck=0
```
• [install.sl5.log](https://wiki-igi.cnaf.infn.it/twiki/pub/IGIRelease/WMSTask34080SL5/install.sl5.log): install.sl5.log

# <span id="page-2-0"></span>**Configuration**

```
export GLITE_LB_MSG_BROKER=false
/opt/glite/yaim/bin/yaim -c -s site-info.def -n WMS
```
• [yaimlog.sl5:](https://wiki-igi.cnaf.infn.it/twiki/pub/IGIRelease/WMSTask34080SL5/yaimlog.sl5) yaimlog.sl5

# <span id="page-2-1"></span>**Upgrade - PASSED**

• [update\\_wms\\_3.5.0\\_sl5.txt:](https://wiki-igi.cnaf.infn.it/twiki/pub/IGIRelease/WMSTask34080SL5/update_wms_3.5.0_sl5.txt) Update log

# <span id="page-2-2"></span>**Unit Tests - PASSED**

• Report available at [WMS 3.5 unit tests](https://wiki.italiangrid.it/twiki/bin/view/WMS/WMS35UnitTests)

# <span id="page-2-3"></span>**Basic Functionality tests**

# <span id="page-2-4"></span>**Submission**

## <span id="page-2-5"></span>**Normal - PASSED**

```
[capannini@emitestbed08 WMS-service]$ python WMS-job-cycle.py -c wms-command.conf -V testers.eu-e
===> +++++++++++++++++++++++++++++++++++++++++++++++++++++
===> + TestSuite of the WMS Service 
===> + Description: Test a complete job cycle: from submission to get output 
===> +++++++++++++++++++++++++++++++++++++++++++++++++++++
Enter the user proxy password:
Set 1: Submit a normal job - CE_CREAM
==->===> Test: WMS-job-cycle.py
===> WMS: emitestbed41.cnaf.infn.it
===> Started: 17:49:12
===> Ended : 17:50:22
===> 
===> === test PASSED === 
==->===> Test log file is WMSService-TS_20130214174912.log
```
#### • [WMSService-TS\\_20130214174912.log](https://wiki-igi.cnaf.infn.it/twiki/pub/IGIRelease/WMSTask34080SL5/WMSService-TS_20130214174912.log): WMSService-TS\_20130214174912.log

#### <span id="page-2-6"></span>**Proxy Mode - PASSED**

```
[capannini@emitestbed08 WMS-service]$ python WMS-job-cycle.py -c wms-command.conf -V testers.eu-e
===> +++++++++++++++++++++++++++++++++++++++++++++++++++++
===> + TestSuite of the WMS Service 
===> + Description: Test a complete job cycle: from submission to get output 
===> +++++++++++++++++++++++++++++++++++++++++++++++++++++
Enter the user proxy password:
Set 1: Submit a normal job - CE_CREAM
==->===> Test: WMS-job-cycle.py
===> WMS: emitestbed41.cnaf.infn.it
===> Started: 17:49:12
===> Ended : 17:50:22
```
#### **Configuration** 2

```
====> === test PASSED === 
==-\times===> Test log file is WMSService-TS_20130214174912.log
```
• [WMSService-TS\\_20130214174912.log](https://wiki-igi.cnaf.infn.it/twiki/pub/IGIRelease/WMSTask34080SL5/WMSService-TS_20130214174912.log): WMSService-TS\_20130214174912.log

#### <span id="page-3-0"></span>**Jdl attributes - PASSED**

Test 4 fails because lxbra1910.cern.ch is not published in the top bdii.

```
Define the following variables in wms-command.conf:
# For Jdl attributes tests
SE=lxbra1910.cern.ch
LFC=emi2rc-sl5-lfc.cern.ch
ISB_DEST_HOSTNAME=emitestbed44.cnaf.infn.it
ISB_DEST_USERNAME=root
ISB_DEST_PASSWORD=***
OSB_DEST_HOSTNAME=emitestbed44.cnaf.infn.it
OSB_DEST_USERNAME=root
OSB_DEST_PASSWORD=***
[capannini@emitestbed08 WMS-service]$ python WMS-jdl-attributes-job-cycle.py -c wms-command.conf
===> +++++++++++++++++++++++++++++++++++++++++++++++++++++
===> + TestSuite of the WMS Service 
===> + Description: Test a complete job cycle for normal job with non default jdl files 
===> +++++++++++++++++++++++++++++++++++++++++++++++++++++
Enter the user proxy password:
  Test 1: Jdl with AllowZippedISB - CE_CREAM 
  Test 2: Jdl with ExpiryTime 
  Test 4: Jdl with DataRequirements 
===> ERROR: Command lfc-mkdir /grid/testers.eu-emi.eu/20130215110949 failed. Failure message: can
  Test 5: Jdl with InputSandboxBaseURI 
 Test 5: Jdl with InputSandboxBaseURI - CE_CREAM
  Test 6: Jdl with OutputSandboxBaseDestURI 
  Test 6: Jdl with OutputSandboxBaseDestURI - CE_CREAM 
  Test 7: Jdl with OutputSandboxDestURI 
Test 7: Jdl with OutputSandboxDestURI - CE_CREAM
==->===> Test: WMS-jdl-attributes-job-cycle.py
===> WMS: emitestbed41.cnaf.infn.it
===> Started: 11:09:49
===> Ended : 11:20:55
===>===> >>> TEST FAILED <<<
====> >>> failure reason: 1 test(s) fail(s): ['Test 4: Jdl with DataRequirements'] <<<
```
Proxy Mode - PASSED 3

```
====> Test log file is WMSService-TS_20130215110949.log
===> Error messages have been written in /home/capannini/WMS-Test-Suite-new/WMS-service/WMSServic
==->===> Test directory /home/capannini/WMS-Test-Suite-new/WMS-service/WMSService-Test_2013021511094
```
• [WMSService-TS\\_20130215110949.log](https://wiki-igi.cnaf.infn.it/twiki/pub/IGIRelease/WMSTask34080SL5/WMSService-TS_20130215110949.log): WMSService-TS\_20130215110949.log

### <span id="page-4-0"></span>**Collection**

#### <span id="page-4-1"></span>**Bulk submission - PASSED**

[capannini@emitestbed08 WMS-service]\$ python WMS-job-cycle.py -c wms-command.conf -V testers.eu-e ===> +++++++++++++++++++++++++++++++++++++++++++++++++++++ ===> + TestSuite of the WMS Service ===> + Description: Test a complete job cycle: from submission to get output ===> +++++++++++++++++++++++++++++++++++++++++++++++++++++ Enter the user proxy password: Set 2: Submit a bulk of jobs - CE\_CREAM  $---<$ ===> Test: WMS-job-cycle.py ===> WMS: emitestbed41.cnaf.infn.it ===> Started: 11:58:06 ===> Ended : 12:01:22  $---<sub>2</sub>$ ===> === test PASSED ===  $=$  $=$  $>$ ===> Test log file is WMSService-TS\_20130215115806.log

• [WMSService-TS\\_20130215115806.log](https://wiki-igi.cnaf.infn.it/twiki/pub/IGIRelease/WMSTask34080SL5/WMSService-TS_20130215115806.log): WMSService-TS\_20130215115806.log

#### <span id="page-4-2"></span>**All in a jdl - PASSED**

```
[capannini@emitestbed08 WMS-service]$ python WMS-job-cycle.py -c wms-command.conf -V testers.eu-e
===> +++++++++++++++++++++++++++++++++++++++++++++++++++++
===> + TestSuite of the WMS Service 
===> + Description: Test a complete job cycle: from submission to get output 
===> +++++++++++++++++++++++++++++++++++++++++++++++++++++
Enter the user proxy password:
 Set 7: Submit a bulk of jobs using a single jdl with al the jdls of nodes - CE_CREAM 
===>===> Test: WMS-job-cycle.py
===> WMS: emitestbed41.cnaf.infn.it
===> Started: 12:23:46
===> Ended : 12:26:04
===> == test PASSED ===-====> Test log file is WMSService-TS_20130215122346.log
```
#### • [WMSService-TS\\_20130215122346.log](https://wiki-igi.cnaf.infn.it/twiki/pub/IGIRelease/WMSTask34080SL5/WMSService-TS_20130215122346.log): WMSService-TS\_20130215122346.log

## <span id="page-4-3"></span>**Parametric job - PASSED**

[capannini@emitestbed08 WMS-service]\$ python WMS-job-cycle.py -c wms-command.conf -V testers.eu-e ===> +++++++++++++++++++++++++++++++++++++++++++++++++++++ ===> + TestSuite of the WMS Service ===> + Description: Test a complete job cycle: from submission to get output

#### Jdl attributes - PASSED 4

===> +++++++++++++++++++++++++++++++++++++++++++++++++++++ Enter the user proxy password: Set 3: Submit a parametric job - CE\_CREAM  $==->$ ===> Test: WMS-job-cycle.py ===> WMS: emitestbed41.cnaf.infn.it ===> Started: 15:13:54 ===> Ended : 15:17:48  $==->$  $==> == test PASSED ==$ ===> ===> Test log file is WMSService-TS\_20130215151354.log

• WMSService-TS 20130215151354.log: WMSService-TS 20130215151354.log

# <span id="page-5-0"></span>**Dag - PASSED**

[capannini@emitestbed08 WMS-service]\$ python WMS-job-cycle.py -c wms-command.conf -V testers.eu-e ===> +++++++++++++++++++++++++++++++++++++++++++++++++++++ ===> + TestSuite of the WMS Service ===> + Description: Test a complete job cycle: from submission to get output ===> +++++++++++++++++++++++++++++++++++++++++++++++++++++ Enter the user proxy password: Set 4: Submit a DAG job  $=$ ===> Test: WMS-job-cycle.py ===> WMS: emitestbed41.cnaf.infn.it ===> Started: 15:32:46 ===> Ended : 15:43:08 ===> ===> === test PASSED ===  $==->$ ===> Test log file is WMSService-TS\_20130215153246.log

• [WMSService-TS\\_20130215153246.log](https://wiki-igi.cnaf.infn.it/twiki/pub/IGIRelease/WMSTask34080SL5/WMSService-TS_20130215153246.log): WMSService-TS\_20130215153246.log

#### <span id="page-5-1"></span>**Parallel job - PASSED**

```
### Submit parallel job 2 CPUs
### Job to be submitted:
Executable = "/usr/bin/mpi-start";
CPUNumber = 2;
Arguments = "-t dummy -- counter.sh cpus 2";
InputSandbox = {"counter.sh"};
OutputSandbox = {"std.out", "std.err"};
StdOutput = "std.out";
StdError = "std.err";
Requirements = member("MPI-START", other.GlueHostApplicationSoftwareRunTimeEnvironment)
                && other.GlueCEInfoJobManager == "pbs";
[capannini@emitestbed08 ~]$ glite-wms-job-submit -a -c wms_emitestbed41.conf mpijob.jdl
```
Connecting to the service https://emitestbed41.cnaf.infn.it:7443/glite\_wms\_wmproxy\_server

====================== glite-wms-job-submit Success ======================

The job has been successfully submitted to the WMProxy Your job identifier is:

#### Parametric job - PASSED 5

https://emitbrc-lamb4.civ.zcu.cz:9000/bE4XxarMfefsMCDlz4l2Gw

==========================================================================

[capannini@emitestbed08 ~]\$ glite-wms-job-status https://emitbrc-lamb4.civ.zcu.cz:9000/bE4XxarMfe

```
======================= glite-wms-job-status Success =====================
BOOKKEEPING INFORMATION:
Status info for the Job : https://emitbrc-lamb4.civ.zcu.cz:9000/bE4XxarMfefsMCDlz4l2Gw
Current Status: Done (Success)
Logged Reason(s):
     - job completed
     - Job Terminated Successfully
Exit code: 0
Status Reason: Job Terminated Successfully
Destination: emitestbed29.cnaf.infn.it:8443/cream-pbs-demo
Destination: emitestbed29.cnaf.infn.it:844<br>Submitted: Fri Feb 15 16:08:55 2013 CET
==========================================================================
```
#### <span id="page-6-0"></span>**Forwarding parameters for parallel jobs - PASSED**

Test 4 fails because there are no compatible resources.

```
[capannini@emitestbed08 WMS-service]$ python WMS-job-cycle.py -c wms-command.conf -V testers.eu-e
===> +++++++++++++++++++++++++++++++++++++++++++++++++++++
===> + TestSuite of the WMS Service 
===> + Description: Test a complete job cycle: from submission to get output 
===> +++++++++++++++++++++++++++++++++++++++++++++++++++++
Enter the user proxy password:
Set 8: Testing forwarding parameters for parallel jobs Case 1 - CE_CREAM
 Set 8: Testing forwarding parameters for parallel jobs Case 2 - CE_CREAM 
Set 8: Testing forwarding parameters for parallel jobs Case 3 - CE_CREAM
  Set 8: Testing forwarding parameters for parallel jobs Case 4 - CE_CREAM 
===> ERROR: Timeout reached while waiting the job https://emitbrc-lamb4.civ.zcu.cz:9000/zq5m0gmKR
Traceback (most recent call last):
  File "WMS-job-cycle.py", line 618, in ?
    main()
  File "WMS-job-cycle.py", line 606, in main
     if forward_parameters_parallel_jobs(utils, tests[7]):
  File "WMS-job-cycle.py", line 458, in forward_parameters_parallel_jobs
     utils.wait_until_job_transfered(JOBID)
 File "/home/capannini/WMS-Test-Suite-new/WMS-service/Test_utils.py", line 1237, in wait_until_j
     raise TimeOutError("","Timeout reached while waiting the job %s to transfered to CE"%(jobid))
Exceptions.TimeOutError: 'Timeout reached while waiting the job https://emitbrc-lamb4.civ.zcu.cz:
```
# <span id="page-6-1"></span>**Perusal - PASSED**

[capannini@emitestbed08 WMS-service]\$ python WMS-job-cycle.py -c wms-command.conf -V testers.eu-e ===> +++++++++++++++++++++++++++++++++++++++++++++++++++++ ===> + TestSuite of the WMS Service ===> + Description: Test a complete job cycle: from submission to get output ===> +++++++++++++++++++++++++++++++++++++++++++++++++++++

Enter the user proxy password: Set 6: Submit a perusal job - CE\_CREAM  $=$ ===> Test: WMS-job-cycle.py ===> WMS: emitestbed41.cnaf.infn.it ===> Started: 10:41:20 ===> Ended : 11:16:15  $=$  $==$   $==$  test PASSED  $==$ ===> ===> Test log file is WMSService-TS\_20130218104120.log

• [WMSService-TS\\_20130218104120.log](https://wiki-igi.cnaf.infn.it/twiki/pub/IGIRelease/WMSTask34080SL5/WMSService-TS_20130218104120.log): WMSService-TS\_20130218104120.log

# <span id="page-7-0"></span>**Delegation - PASSED**

Test 4 fails because the failure message has changed. Now it is 'Proxy exception: the proxy has expired'.

```
[capannini@emitestbed08 WMS-service]$ python WMS-delegation-test.py -c wms-command.conf -V tester
===> +++++++++++++++++++++++++++++++++++++++++++++++++++++
===> + TestSuite of the WMS Service 
===> + Description: Test delegation operation 
===> +++++++++++++++++++++++++++++++++++++++++++++++++++++
Enter the user proxy password:
 Test 1: Check --autm-delegation option 
 Test 2: Check --delegationid option 
 Test 3: Try to delegate with a short proxy and check the validity 
 Test 4: Works with expired proxy 
===> ERROR: TEST FAILS. Job has been submitted with the expired delegation
 To run this test you have to set the ROLE attribute for user proxy role at configuration file 
==->===> Test: WMS-delegation-test.py
===> WMS: emitestbed41.cnaf.infn.it
===> Started: 11:32:34
===> Ended : 11:33:49
==->===> >>> TEST FAILED <<<
====> >>> failure reason: 1 test(s) fail(s): ['Test 4: Works with expired proxy'] <<< 
==->===> Test log file is WMSService-TS_20130218113234.log
===> Error messages have been written in /home/capannini/WMS-Test-Suite-new/WMS-service/WMSServic
====> Test directory /home/capannini/WMS-Test-Suite-new/WMS-service/WMSService-Test_2013021811323
```
• [WMSService-TS\\_20130218113234.log](https://wiki-igi.cnaf.infn.it/twiki/pub/IGIRelease/WMSTask34080SL5/WMSService-TS_20130218113234.log): WMSService-TS\_20130218113234.log

### <span id="page-8-0"></span>**List-match - PASSED**

Test 7 fails because there are no suitable CEs.

```
[capannini@emitestbed08 WMS-service]$ python WMS-listmatch-test.py -c wms-command.conf -V testers
===> +++++++++++++++++++++++++++++++++++++++++++++++++++++
===> + TestSuite of the WMS Service 
===> + Description: WMS Job ListMatch Testing 
===> +++++++++++++++++++++++++++++++++++++++++++++++++++++
Enter the user proxy password:
 Test 1: check if glite-wms-job-list-match command exists 
 Test 2: test a simple matching 
 Test 3: check --delegationid option 
 Test 4: exclude a CE from the match 
 Test 5: try a failure matching (Requirements == false) 
 Test 6: try a matching with EnableWMSFeedback attribute true 
 Test 7: try a matching with data requirements 
===> ERROR: Unable to find any CEs mathing the job requirements
 Test 8: try a gang-matching 
===> 
===> Test: WMS-listmatch-test.py
===> WMS: emitestbed41.cnaf.infn.it
===> Started: 11:49:34
===> Ended : 11:49:58
===>===> >>> TEST FAILED <<<
===> 
===> >>> failure reason: 1 test(s) fail(s): ['Test 7: try a matching with data requirements'] <<< 
---\sim===> Test log file is WMSService-TS_20130218114934.log
===> Error messages have been written in /home/capannini/WMS-Test-Suite-new/WMS-service/WMSServic
===> 
===> Test directory /home/capannini/WMS-Test-Suite-new/WMS-service/WMSService-Test_2013021811493
```
• [WMSService-TS\\_20130218114934.log](https://wiki-igi.cnaf.infn.it/twiki/pub/IGIRelease/WMSTask34080SL5/WMSService-TS_20130218114934.log): WMSService-TS\_20130218114934.log

#### <span id="page-8-1"></span>**Prologue and epilogue jobs - PASSED**

[capannini@emitestbed08 WMS-service]\$ python WMS-prologue-epilogue.py -c wms-command.conf -V test ===> +++++++++++++++++++++++++++++++++++++++++++++++++++++ ===> + TestSuite of the WMS Service ===> + Description: WMS test prologue and epilogue attributes ===> +++++++++++++++++++++++++++++++++++++++++++++++++++++ Enter the user proxy password:

Test 1: Test prologue attribute - CE\_CREAM

Test 2: Test epiloque attribute - CE\_CREAM Test 3: Test prologue and epilogue attributes - CE CREAM  $==->$ ===> Test: WMS-prologue-epilogue.py ===> WMS: emitestbed41.cnaf.infn.it ===> Started: 11:53:01 ===> Ended : 11:58:58  $==->$  $==> == test PASSED ==$ ===> ===> Test log file is WMSService-TS\_20130218115301.log

• [WMSService-TS\\_20130218115301.log](https://wiki-igi.cnaf.infn.it/twiki/pub/IGIRelease/WMSTask34080SL5/WMSService-TS_20130218115301.log): WMSService-TS\_20130218115301.log

#### <span id="page-9-0"></span>**Shallow and deep resubmission - PASSED**

```
[capannini@emitestbed08 WMS-service]$ python WMS-job-resubmit.py -c wms-command.conf -V testers.e
===> +++++++++++++++++++++++++++++++++++++++++++++++++++++
===> + TestSuite of the WMS Service 
===> + Description: WMS Job Resubmission Testing 
===> +++++++++++++++++++++++++++++++++++++++++++++++++++++
Enter the user proxy password:
Test 1: Try a shallow resubmission - CE_CREAM
 Test 2: Try a deep resubmission - CE_CREAM 
==->===> Test: WMS-job-resubmit.py
===> WMS: emitestbed41.cnaf.infn.it
===> Started: 12:03:51
===> Ended : 12:15:39
======> === test PASSED ===
==->===> Test log file is WMSService-TS_20130218120351.log
```
#### • [WMSService-TS\\_20130218120351.log](https://wiki-igi.cnaf.infn.it/twiki/pub/IGIRelease/WMSTask34080SL5/WMSService-TS_20130218120351.log): WMSService-TS\_20130218120351.log

### <span id="page-9-1"></span>**Cancel - FAILED**

[capannini@emitestbed08 WMS-service]\$ python WMS-job-cancel.py -c wms-command.conf -V testers.eu-===> +++++++++++++++++++++++++++++++++++++++++++++++++++++ ===> + TestSuite of the WMS Service ===> + Description: WMS Job Cancel Testing ===> +++++++++++++++++++++++++++++++++++++++++++++++++++++ Enter the user proxy password: Test 1: Try to cancel a normal job Test 2: Try to cancel a DAG job Test 3: Try to cancel one node of a DAG job Test 4: Try to cancel a collection job

```
 Test 5: Try to cancel one node of a collection job 
  Test 6: Try to cancel a parametric job 
 Test 7: Try to cancel one node of a parametric job 
===> ERROR: TEST FAILS. Job's https://emitbrc-lamb4.civ.zcu.cz:9000/OpCSr3E9XGPOHYDxmSxLTA status
 Test 8: Try to cancel a MPI job 
===> ERROR: Command glite-wms-job-cancel --config /home/capannini/WMS-Test-Suite-new/WMS-service/
Error - Cancel not allowed
Current Job Status is Aborted
===> 
===> Test: WMS-job-cancel.py
===> WMS: emitestbed41.cnaf.infn.it
===> Started: 12:21:42
===> Ended : 12:41:05
===>===> >>> TEST FAILED <<<
==->===> >>> failure reason: 2 test(s) fail(s): ['Test 7: Try to cancel one node of a parametric job
====> Test log file is WMSService-TS_20130218122142.log
===> Error messages have been written in /home/capannini/WMS-Test-Suite-new/WMS-service/WMSServic
======> Test directory /home/capannini/WMS-Test-Suite-new/WMS-service/WMSService-Test_2013021812214
```
• [WMSService-TS\\_20130218122142.log](https://wiki-igi.cnaf.infn.it/twiki/pub/IGIRelease/WMSTask34080SL5/WMSService-TS_20130218122142.log): WMSService-TS\_20130218122142.log

### <span id="page-10-0"></span>**Limiter mechanism - MOSTLY PASSED (SAME FAILURES AS IN EMI1)**

Some of the tests fail. They have been excluded from the certification as they need further checking.

```
[capannini@emitestbed08 WMS-service]$ python WMS-limiter-mechanism.py -c wms-command.conf -V test
===> +++++++++++++++++++++++++++++++++++++++++++++++++++++
===> + TestSuite of the WMS Service 
===> + Description: WMS Limiter Mechanism 
===> +++++++++++++++++++++++++++++++++++++++++++++++++++++
 Test 1: Test option --load1 threshold for load average (1 min) 
 Test 2: Test option --load5 threshold for load average (5 min) 
 Test 3: Test option --load15 threshold for load average (15 min) 
 Test 4: Test option --memusage threshold for memory usage (%) 
 Test 6: Test option --ftpconn threshold for number of FTP connections 
 Test 7: Test option --diskusage threshold for disk usage (%) 
 Test 8: Test option --fdnum threshold for used file descriptor
```

```
====> Test: WMS-limiter-mechanism.py
===> WMS: emitestbed41.cnaf.infn.it
===> Started: 15:01:35
===> Ended : 15:02:05
===> == test PASSED ====->===> Test log file is WMSService-TS_20130218150135.log
```
• [WMSService-TS\\_20130218150135.log](https://wiki-igi.cnaf.infn.it/twiki/pub/IGIRelease/WMSTask34080SL5/WMSService-TS_20130218150135.log): WMSService-TS\_20130218150135.log

### <span id="page-11-0"></span>**Job purge - PASSED**

 $[capanini@emitesbbed08 WMS-service]$ \$ python WMS-check-purger.py -c wms-command.conf -V testers.eu ===> +++++++++++++++++++++++++++++++++++++++++++++++++++++ ===> + TestSuite of the WMS Service ===> + Description: WMS Purge Mechanism ===> +++++++++++++++++++++++++++++++++++++++++++++++++++++ Test 3: Test proxy cache purging  $=$ ===> Test: WMS-check-purger.py ===> WMS: emitestbed41.cnaf.infn.it ===> Started: 15:30:22 ===> Ended : 15:30:30  $=$ ===> === test PASSED ===  $==->$ ===> Test log file is WMSService-TS\_20130218153022.log

## • [WMSService-TS\\_20130218153022.log](https://wiki-igi.cnaf.infn.it/twiki/pub/IGIRelease/WMSTask34080SL5/WMSService-TS_20130218153022.log): WMSService-TS\_20130218153022.log

# <span id="page-11-1"></span>**Configuration file - FAILED**

```
[capannini@emitestbed08 WMS-service]$ python WMS-check-configuration-3.4.py -c wms-command.conf -
===> +++++++++++++++++++++++++++++++++++++++++++++++++++++
===> + TestSuite of the WMS Service 
===> + Description: Check glite_wms.conf file 
===> +++++++++++++++++++++++++++++++++++++++++++++++++++++
 Test 1: Check common section 
  Test 2: Check JobController section 
  Test 3: Check NetworkServer section 
  Test 4: Check LogMonitor section 
  Test 5: Check WorkloadManager section 
  Test 6: Check WorkloadManagerProxy section 
 Test 7: Check ICE section 
===> 
===> Test: WMS-check-configuration-3.4.py
===> WMS: emitestbed41.cnaf.infn.it
```

```
===> Started: 15:43:57
===> Ended : 15:43:57
=-===> >>> TEST FAILED <<<
==->===> >>> failure reason: 3 test(s) fail(s): ['Test 5: Check WorkloadManager section', 'Test 6: C
===> 
===> Test log file is WMSService-TS_20130218154357.log
===> Error messages have been written in /home/capannini/WMS-Test-Suite-new/WMS-service/WMSServic
==->===> Test directory /home/capannini/WMS-Test-Suite-new/WMS-service/WMSService-Test_2013021815435
```
• [WMSService-TS\\_20130218154357.log](https://wiki-igi.cnaf.infn.it/twiki/pub/IGIRelease/WMSTask34080SL5/WMSService-TS_20130218154357.log): WMSService-TS\_20130218154357.log

#### <span id="page-12-0"></span>**Proxy renewal - PASSED**

The myproxyserver (emitb2.ics.muni.cz) has to be configured in order to allow proxy renewal from the machine hosting the WMS. If this has not been previously done contact [valtri@civ.zcu.cz.](mailto:valtri@civ.zcu.cz)

```
It is necessary to clean the proxies from ice and proxyreneal:
[root@emi-demo11 siteinfo]# /etc/init.d/glite-wms-ice stop
stopping ICE... ok
[root@emi-demo11 siteinfo]# rm -rf /var/ice/persist_dir/*
[root@emi-demo11 siteinfo]# /etc/init.d/glite-wms-ice start
[root@emi-demo11 siteinfo]# rm -f /var/glite/spool/glite-renewd/*
then
Setting MYPROXYSERVER=emitb2.ics.muni.cz in wms-command.conf
[capannini@emitestbed08 ~]$ voms-proxy-init --voms testers.eu-emi.eu
Enter GRID pass phrase for this identity:
Your identity: /C=IT/O=INFN/OU=Personal Certificate/L=CNAF/CN=Fabio Capannini
Creating temporary proxy ................................................................... Done
Contacting emitestbed01.cnaf.infn.it:15002 [/C=IT/O=INFN/OU=Host/L=CNAF/CN=emitestbed01.cnaf.inf
Creating proxy ........................................................................ Done
Your proxy is valid until Tue Feb 19 23:07:16 2013
[capannini@emitestbed08 WMS-service]$ myproxy-init -s emitb2.ics.muni.cz -d -n
Enter GRID pass phrase for this identity:
Your identity: /C=IT/O=INFN/OU=Personal Certificate/L=CNAF/CN=Fabio Capannini
Creating proxy ................................................................................. Done
Proxy Verify OK
Your proxy is valid until: Tue Feb 26 11:07:53 2013
A proxy valid for 168 hours (7.0 days) for user /C=IT/O=INFN/OU=Personal Certificate/L=CNAF/CN=Fa
[capannini@emitestbed08 WMS-service]$ python WMS-proxy-renewal.py -c wms-command.conf -V testers.
===> +++++++++++++++++++++++++++++++++++++++++++++++++++++
===> + TestSuite of the WMS Service 
===> + Description: WMS test proxy renewal operation 
===> +++++++++++++++++++++++++++++++++++++++++++++++++++++
Enter the user proxy password:
Test 1: Test proxy renewal - CE_CREAM
Test 2: Test proxy renewal without setting MYPROXYSERVER - CE_CREAM
====> Test: WMS-proxy-renewal.py
===> WMS: emitestbed41.cnaf.infn.it
===> Started: 11:08:21
===> Ended : 11:39:26
```

```
====> === test PASSED === 
=-===> Test log file is WMSService-TS_20130219110821.log
```
• [WMSService-TS\\_20130219110821.log](https://wiki-igi.cnaf.infn.it/twiki/pub/IGIRelease/WMSTask34080SL5/WMSService-TS_20130219110821.log): WMSService-TS\_20130219110821.log

# <span id="page-13-0"></span>**Feedback - PASSED**

The parameter [EnableReplanner](https://wiki-igi.cnaf.infn.it/twiki/bin/edit/IGIRelease/EnableReplanner?topicparent=IGIRelease.WMSTask34080SL5;nowysiwyg=0) has been introduced but is not configured by yaim so it must be manually defined in glite wms.conf ([WorkloadManager](https://wiki-igi.cnaf.infn.it/twiki/bin/edit/IGIRelease/WorkloadManager?topicparent=IGIRelease.WMSTask34080SL5;nowysiwyg=0) section) before running the test. If it is not set, the test fails as expected as the default is false; it must be set to true for this test to be run successfully. In the previous version of the WMS the parameter didn't exist and the feedback was always working by default, so the test ran consistently.

Moreover the test sometimes fails because the replanned job goes running instead of being replanned until reaching the maximum allowed number of replannings and then aborted.

```
[capannini@emitestbed08 WMS-service]$ python WMS-feedback-test.py -d3 -l -i
===> +++++++++++++++++++++++++++++++++++++++++++++++++++++
===> + TestSuite of the WMS Service 
===> + Description: WMS Feedback 
===> +++++++++++++++++++++++++++++++++++++++++++++++++++++
Enter the user proxy password:
 Test 1: Test WMS feedback feature 
==->===> Test: WMS-feedback-test.py
===> WMS: emitestbed41.cnaf.infn.it
===> Started: 15:51:46
===> Ended : 15:53:50
==->== == test PASSED =====> 
===> Test log file is WMSService-TS_20130218155146.log
```
• [WMSService-TS\\_20130218155146.log](https://wiki-igi.cnaf.infn.it/twiki/pub/IGIRelease/WMSTask34080SL5/WMSService-TS_20130218155146.log): WMSService-TS\_20130218155146.log

# <span id="page-13-1"></span>**Published information - PASSED**

#### <span id="page-13-2"></span>**bdb database information**

```
[root@emitestbed41 ~]# ldapsearch -x -H ldap://cert-13.cnaf.infn.it:2170 -b 'o=grid'
# extended LDIF
#
# LDAPv3
# base <o=grid> with scope subtree
# filter: (objectclass=*)
# requesting: ALL
#
# grid
dn: o=grid
objectClass: organization
o: grid
# local, grid
dn: Mds-Vo-name=local,o=grid
Mds-Vo-name: local
objectClass: Mds
# resource, grid
```

```
dn: Mds-Vo-name=resource,o=grid
Mds-Vo-name: resource
objectClass: Mds
# cert-13.cnaf.infn.it_org.glite.lb.Server_2310828617, resource, grid
dn: GlueServiceUniqueID=cert-13.cnaf.infn.it_org.glite.lb.Server_2310828617,Md
 s-Vo-name=resource,o=grid
objectClass: GlueTop
objectClass: GlueService
objectClass: GlueKey
objectClass: GlueSchemaVersion
GlueServiceUniqueID: cert-13.cnaf.infn.it org.glite.lb.Server 2310828617
GlueServiceEndpoint: https://cert-13.cnaf.infn.it:9003/
GlueServiceVersion: 2.3.8
GlueSchemaVersionMinor: 3
GlueServiceName: emi-testbed-cnaf-Server
GlueServiceType: org.glite.lb.Server
GlueServiceWSDL: http://egee.cesnet.cz/cms/export/sites/egee/en/WSDL/3.1/LB.ws
  dl
GlueServiceSemantics: https://edms.cern.ch/file/571273/2/LB-guide.pdf
GlueForeignKey: GlueSiteUniqueID=emi-testbed-cnaf
GlueSchemaVersionMajor: 1
GlueServiceStatus: Critical
GlueServiceStartTime: 2013-02-18T15:50:01+01:00
GlueServiceStatusInfo: glite-lb-notif-interlogd not running (stale pidfile) gl
  ite-lb-interlogd for proxy running as 10314 glite-lb-bkserverd running as 102
 50 glite-jp-importer not running (disabled)
# cert-13.cnaf.infn.it_org.glite.wms.WMProxy_753962038, resource, grid
dn: GlueServiceUniqueID=cert-13.cnaf.infn.it_org.glite.wms.WMProxy_753962038,M
 ds-Vo-name=resource,o=grid
GlueServiceAccessControlBaseRule: VO:testers.eu-emi.eu
GlueServiceAccessControlBaseRule: VO:testers2.eu-emi.eu
GlueServiceAccessControlBaseRule: VO:cms
GlueServiceAccessControlBaseRule: VO:dteam
GlueServiceAccessControlBaseRule: VO:infngrid
GlueServiceStatus: OK
GlueServiceStatusInfo: /usr/bin/glite_wms_wmproxy_server is running...
objectClass: GlueTop
objectClass: GlueService
objectClass: GlueKey
objectClass: GlueSchemaVersion
GlueServiceUniqueID: cert-13.cnaf.infn.it_org.glite.wms.WMProxy_753962038
GlueServiceAccessControlRule: testers.eu-emi.eu
GlueServiceAccessControlRule: testers2.eu-emi.eu
GlueServiceAccessControlRule: cms
GlueServiceAccessControlRule: dteam
GlueServiceAccessControlRule: infngrid
GlueServiceEndpoint: https://cert-13.cnaf.infn.it:7443/glite_wms_wmproxy_serve
 r
GlueServiceVersion: 3.4.0
GlueSchemaVersionMinor: 3
GlueServiceName: emi-testbed-cnaf-WMProxy
GlueServiceType: org.glite.wms.WMProxy
GlueServiceWSDL: http://web.infn.it/gLiteWMS/images/WMS/Docs/wmproxy.wsdl
GlueServiceSemantics: http://web.infn.it/gLiteWMS/images/WMS/Docs/wmproxy-guid
 e.pdf
GlueForeignKey: GlueSiteUniqueID=emi-testbed-cnaf
GlueServiceOwner: testers.eu-emi.eu
GlueServiceOwner: testers2.eu-emi.eu
GlueServiceOwner: cms
GlueServiceOwner: dteam
GlueServiceOwner: infngrid
GlueSchemaVersionMajor: 1
GlueServiceStartTime: 2013-02-18T00:00:02+01:00
```

```
# DN, cert-13.cnaf.infn.it_org.glite.wms.WMProxy_753962038, resource, grid
```
#### bdb database information and the set of the set of the set of the set of the set of the set of the set of the set of the set of the set of the set of the set of the set of the set of the set of the set of the set of the se

```
dn: GlueServiceDataKey=DN,GlueServiceUniqueID=cert-13.cnaf.infn.it_org.glite.w
 ms.WMProxy_753962038,Mds-Vo-name=resource,o=grid
GlueSchemaVersionMajor: 1
objectClass: GlueTop
objectClass: GlueServiceData
objectClass: GlueKey
objectClass: GlueSchemaVersion
GlueSchemaVersionMinor: 3
GlueServiceDataKey: DN
GlueChunkKey: GlueServiceUniqueID=cert-13.cnaf.infn.it_org.glite.wms.WMProxy_7
  53962038
GlueServiceDataValue: /C=IT/O=INFN/OU=Host/L=CNAF/CN=cert-13.cnaf.infn.it
# glite-info-service_version, cert-13.cnaf.infn.it_org.glite.lb.Server_231082
  8617, resource, grid
dn: GlueServiceDataKey=glite-info-service_version,GlueServiceUniqueID=cert-13.
 cnaf.infn.it_org.glite.lb.Server_2310828617,Mds-Vo-name=resource,o=grid
GlueSchemaVersionMajor: 1
objectClass: GlueTop
objectClass: GlueServiceData
objectClass: GlueKey
objectClass: GlueSchemaVersion
GlueSchemaVersionMinor: 3
GlueServiceDataKey: glite-info-service_version
GlueChunkKey: GlueServiceUniqueID=cert-13.cnaf.infn.it_org.glite.lb.Server_231
  0828617
GlueServiceDataValue: 1.6
# glite-info-service_version, cert-13.cnaf.infn.it_org.glite.wms.WMProxy_7539
  62038, resource, grid
dn: GlueServiceDataKey=glite-info-service_version,GlueServiceUniqueID=cert-13.
 cnaf.infn.it_org.glite.wms.WMProxy_753962038,Mds-Vo-name=resource,o=grid
GlueSchemaVersionMajor: 1
objectClass: GlueTop
objectClass: GlueServiceData
objectClass: GlueKey
objectClass: GlueSchemaVersion
GlueSchemaVersionMinor: 3
GlueServiceDataKey: glite-info-service_version
GlueChunkKey: GlueServiceUniqueID=cert-13.cnaf.infn.it_org.glite.wms.WMProxy_7
 53962038
GlueServiceDataValue: 1.6
# glite-info-service_hostname, cert-13.cnaf.infn.it_org.glite.lb.Server_23108
  28617, resource, grid
dn: GlueServiceDataKey=glite-info-service_hostname,GlueServiceUniqueID=cert-13
  .cnaf.infn.it_org.glite.lb.Server_2310828617,Mds-Vo-name=resource,o=grid
GlueSchemaVersionMajor: 1
objectClass: GlueTop
objectClass: GlueServiceData
objectClass: GlueKey
objectClass: GlueSchemaVersion
GlueSchemaVersionMinor: 3
GlueServiceDataKey: glite-info-service_hostname
GlueChunkKey: GlueServiceUniqueID=cert-13.cnaf.infn.it_org.glite.lb.Server_231
 0828617
GlueServiceDataValue: cert-13.cnaf.infn.it
# glite-info-service_hostname, cert-13.cnaf.infn.it_org.glite.wms.WMProxy_753
  962038, resource, grid
dn: GlueServiceDataKey=glite-info-service_hostname,GlueServiceUniqueID=cert-13
  .cnaf.infn.it_org.glite.wms.WMProxy_753962038,Mds-Vo-name=resource,o=grid
GlueSchemaVersionMajor: 1
objectClass: GlueTop
objectClass: GlueServiceData
objectClass: GlueKey
objectClass: GlueSchemaVersion
```

```
GlueSchemaVersionMinor: 3
GlueServiceDataKey: glite-info-service_hostname
GlueChunkKey: GlueServiceUniqueID=cert-13.cnaf.infn.it_org.glite.wms.WMProxy_7
 53962038
GlueServiceDataValue: cert-13.cnaf.infn.it
# search result
search: 2
result: 0 Success
# numResponses: 11
# numEntries: 10
```
#### <span id="page-16-0"></span>**Stats database definitions**

```
[root@emitestbed41 ~]# ldapsearch -x -H ldap://emitestbed41.cnaf.infn.it:2170 -b 'o=infosys'
# extended LDIF
#
# LDAPv3
# base <o=infosys> with scope subtree
# filter: (objectclass=*)
# requesting: ALL
#
# infosys
dn: o=infosys
objectClass: organization
o: infosys
# zip, infosys
dn: CompressionType=zip,o=infosys
objectClass: CompressedContent
Hostname: localhost
CompressionType: zip
Data: file:///var/lib/bdii/archive/13-02-18-15-56-35-snapshot.gz
# localhost, infosys
dn: Hostname=localhost,o=infosys
objectClass: UpdateStats
Hostname: localhost
FailedDeletes: 0
ModifiedEntries: 5
DeletedEntries: 0
UpdateTime: 0
FailedAdds: 0
FailedModifies: 0
TotalEntries: 14
QueryTime: 0
NewEntries: 1
DBUpdateTime: 0
ReadTime: 0
PluginsTime: 0
ProvidersTime: 0
# search result
search: 2
result: 0 Success
# numResponses: 4
# numEntries: 3
[root@emitestbed41 ~]# ldapsearch -x -H ldap://emitestbed41.cnaf.infn.it:2170 -b 'o=glue'
# extended LDIF
#
# LDAPv3
# base <o=glue> with scope subtree
```

```
# filter: (objectclass=*)
# requesting: ALL
#
# glue
dn: o=glue
objectClass: organization
o: glue
# grid, glue
dn: GLUE2GroupID=grid,o=glue
objectClass: GLUE2Group
GLUE2GroupID: grid
# resource, glue
dn: GLUE2GroupID=resource,o=glue
objectClass: GLUE2Group
GLUE2GroupID: resource
# emitestbed41.cnaf.infn.it wmproxy 4218551016, resource, glue
dn: GLUE2ServiceID=emitestbed41.cnaf.infn.it_wmproxy_4218551016,GLUE2GroupID=r
  esource,o=glue
GLUE2EntityValidity: 3600
GLUE2ServiceType: org.glite.wms.WMProxy
GLUE2ServiceID: emitestbed41.cnaf.infn.it_wmproxy_4218551016
objectClass: GLUE2Service
GLUE2ServiceQualityLevel: production
GLUE2EntityOtherInfo: InfoProviderName=glite-info-glue2-service
GLUE2EntityOtherInfo: InfoProviderVersion=1.2
GLUE2EntityOtherInfo: InfoProviderHost=emitestbed41.cnaf.infn.it
GLUE2EntityOtherInfo: ProfileName=EGI
GLUE2EntityOtherInfo: ProfileVersion=1.0
GLUE2ServiceComplexity: endpointType=1, share=0, resource=0
GLUE2ServiceCapability: executionmanagement.candidatesetgenerator
GLUE2ServiceCapability: executionmanagement.jobdescription
GLUE2ServiceCapability: executionmanagement.jobmanager
GLUE2EntityName: emi-testbed-cnaf-WMProxy
GLUE2ServiceAdminDomainForeignKey: emi-testbed-cnaf
GLUE2EntityCreationTime: 2013-02-18T14:58:36Z
# emitestbed41.cnaf.infn.it_wmproxy_4218551016_org.glite.wms.WMProxy_42185510
 16, emitestbed41.cnaf.infn.it_wmproxy_4218551016, resource, glue
dn: GLUE2EndpointID=emitestbed41.cnaf.infn.it_wmproxy_4218551016_org.glite.wms
  .WMProxy_4218551016,GLUE2ServiceID=emitestbed41.cnaf.infn.it_wmproxy_42185510
 16,GLUE2GroupID=resource,o=glue
GLUE2EntityValidity: 3600
GLUE2EndpointQualityLevel: production
GLUE2EndpointImplementor: gLite
GLUE2EntityOtherInfo: InfoProviderName=glite-info-glue2-endpoint
GLUE2EntityOtherInfo: InfoProviderVersion=1.4
GLUE2EntityOtherInfo: InfoProviderHost=emitestbed41.cnaf.infn.it
GLUE2EntityOtherInfo: ProfileName=EGI
GLUE2EntityOtherInfo: ProfileVersion=1.0
GLUE2EntityOtherInfo: OSName=Scientific
GLUE2EntityOtherInfo: OSVersion=5.9
GLUE2EntityOtherInfo: MiddlewareName=EMI
GLUE2EntityOtherInfo: MiddlewareVersion=3.0.0-0.rc
GLUE2EntityOtherInfo: HostDN=/C=IT/O=INFN/OU=Host/L=CNAF/CN=emitestbed41.cnaf.
 infn.it
GLUE2EndpointCapability: executionmanagement.candidatesetgenerator
GLUE2EndpointCapability: executionmanagement.jobdescription
GLUE2EndpointCapability: executionmanagement.jobmanager
GLUE2EndpointServiceForeignKey: emitestbed41.cnaf.infn.it_wmproxy_4218551016
GLUE2EntityName: WMProxy endpoint for Service emitestbed41.cnaf.infn.it_wmprox
 y_4218551016
GLUE2EndpointTechnology: webservice
GLUE2EndpointWSDL: http://web.infn.it/gLiteWMS/images/WMS/Docs/wmproxy.wsdl
```

```
GLUE2EndpointInterfaceName: org.glite.wms.WMProxy
GLUE2EndpointURL: https://emitestbed41.cnaf.infn.it:7443/glite_wms_wmproxy_ser
V \cap TGLUE2EndpointDowntimeInfo: See the GOC DB for downtimes: https://goc.egi.eu/
GLUE2EndpointImplementationVersion: package glite-wms-wmproxy is not installed
GLUE2EndpointSemantics: http://web.infn.it/gLiteWMS/images/WMS/Docs/wmproxy-gu
  ide.pdf
GLUE2EndpointIssuerCA: /C=IT/O=INFN/CN=INFN CA
GLUE2EndpointServingState: production
objectClass: GLUE2Endpoint
GLUE2EndpointInterfaceVersion: 1.0
GLUE2EndpointImplementationName: WMS
GLUE2EndpointTrustedCA: IGTF
GLUE2EndpointID: emitestbed41.cnaf.infn.it_wmproxy_4218551016_org.glite.wms.WM
 Proxy_4218551016
GLUE2EndpointHealthStateInfo: /usr/bin/glite_wms_wmproxy_server is running...
GLUE2EndpointHealthState: ok
GLUE2EndpointStartTime: 2013-02-18T14:03:10Z
GLUE2EntityCreationTime: 2013-02-18T14:58:36Z
# DN_1, emitestbed41.cnaf.infn.it_wmproxy_4218551016_org.glite.wms.WMProxy_42
 18551016, emitestbed41.cnaf.infn.it_wmproxy_4218551016, resource, glue
dn: GLUE2ExtensionLocalID=DN_1,GLUE2EndpointID=emitestbed41.cnaf.infn.it_wmpro
 xy_4218551016_org.glite.wms.WMProxy_4218551016,GLUE2ServiceID=emitestbed41.cn
 af.infn.it_wmproxy_4218551016,GLUE2GroupID=resource,o=glue
GLUE2ExtensionLocalID: DN_1
GLUE2ExtensionKey: DN
objectClass: GLUE2Extension
GLUE2ExtensionValue: /C=IT/O=INFN/OU=Host/L=CNAF/CN=emitestbed41.cnaf.infn.it
GLUE2ExtensionEntityForeignKey: emitestbed41.cnaf.infn.it_wmproxy_4218551016_o
 rg.glite.wms.WMProxy_4218551016
# emitestbed41.cnaf.infn.it_wmproxy_4218551016_org.glite.wms.WMProxy_42185510
  16_Policy, emitestbed41.cnaf.infn.it_wmproxy_4218551016_org.glite.wms.WMProx
 y_4218551016, emitestbed41.cnaf.infn.it_wmproxy_4218551016, resource, glue
dn: GLUE2PolicyID=emitestbed41.cnaf.infn.it_wmproxy_4218551016_org.glite.wms.W
 MProxy_4218551016_Policy,GLUE2EndpointID=emitestbed41.cnaf.infn.it_wmproxy_42
 18551016_org.glite.wms.WMProxy_4218551016,GLUE2ServiceID=emitestbed41.cnaf.in
 fn.it_wmproxy_4218551016,GLUE2GroupID=resource,o=glue
GLUE2AccessPolicyEndpointForeignKey: emitestbed41.cnaf.infn.it_wmproxy_4218551
 016_org.glite.wms.WMProxy_4218551016
GLUE2EntityValidity: 3600
objectClass: GLUE2Policy
objectClass: GLUE2AccessPolicy
GLUE2PolicyRule: VO:testers.eu-emi.eu
GLUE2PolicyRule: VO:testers2.eu-emi.eu
GLUE2PolicyRule: VO:testers3.eu-emi.eu
GLUE2PolicyScheme: org.glite.standard
GLUE2EntityOtherInfo: InfoProviderName=glite-info-glue2-endpoint
GLUE2EntityOtherInfo: InfoProviderVersion=1.4
GLUE2EntityOtherInfo: InfoProviderHost=emitestbed41.cnaf.infn.it
GLUE2EntityOtherInfo: ProfileName=EGI
GLUE2EntityOtherInfo: ProfileVersion=1.0
GLUE2PolicyUserDomainForeignKey: testers.eu-emi.eu
GLUE2PolicyUserDomainForeignKey: testers2.eu-emi.eu
GLUE2PolicyUserDomainForeignKey: testers3.eu-emi.eu
GLUE2PolicyID: emitestbed41.cnaf.infn.it_wmproxy_4218551016_org.glite.wms.WMPr
 oxy_4218551016_Policy
GLUE2EntityName: Access control rules for Endpoint emitestbed41.cnaf.infn.it_w
 mproxy_4218551016_org.glite.wms.WMProxy_4218551016
GLUE2EntityCreationTime: 2013-02-18T14:58:36Z
# search result
search: 2
result: 0 Success
```

```
# numResponses: 8
```
Stats database definitions and the state of the state of the state of the state of the state of the state of the state of the state of the state of the state of the state of the state of the state of the state of the state

# numEntries: 7

# <span id="page-19-0"></span>**Performance test**

# <span id="page-19-1"></span>**Stress test**

# <span id="page-19-2"></span>**Regression tests**

# <span id="page-19-3"></span>**Bugs attached to this task**

# <span id="page-19-4"></span>**WMS: stops accepting submissions when no swap is available (bug #96136) - PASSED**

```
[root@emitestbed41 ~]# /usr/sbin/glite_wms_wmproxy_load_monitor --oper jobSubmit|grep -i swap
Threshold for Swap Usage: 95 => Detected value for Swap Usage: 0.00%
[root@emitestbed41 ~]# cat /proc/swaps
Filename Type Size Used Priority
/dev/mapper/vg_vol01-lv_swap partition 8388600 0 -1
[root@emitestbed41 ~]# swapoff /dev/mapper/vg_vol01-lv_swap
[root@emitestbed41 ~]# cat /proc/swaps
[root@emitestbed41 ~]# /usr/sbin/glite_wms_wmproxy_load_monitor --oper jobSubmit|grep -i swap
Threshold for Swap Usage: 95 => Detected value for Swap Usage: 0.00%
```
# <span id="page-19-5"></span>**Set asyncjobstart=false to avoid lost jobs (bug #97319) - PASSED**

```
[root@emitestbed41 ~]# grep -i asyncj /etc/glite-wms/glite_wms.conf
    AsyncJobStart = false;
```
# <span id="page-19-6"></span>**classad plugin functions are broken (bug #100176) - PASSED**

List-match for the following jdl:

```
\lceilExecutable = ''/\text{bin/echo};
Arguments = "Hello";
StdOutput = "out.log";
StdError = "err.log";
InputSandbox = {};
OutputSandbox = {"out.log", "err.log"};
leftVOMS_FQAN="/gridit/ansys/Role=NULL/Capability=NULL";
rightGlueCEACBR= { "VOMS:/gridit/ansys", "VOMS:/gridit/ansys/Role=SoftwareManager"};
requirements = fqanMember(strcat("VOMS:", leftVOMS_FQAN), rightGlueCEACBR) is true;
myproxyserver="";
ShallowRetryCount = -1;
]
if the number of returned queues is more than 0 then the bug is fixed.
[capannini@emitestbed08 ~]$ glite-wms-job-list-match -a -c wms_emitestbed41.conf fqanmember_emi2.
Connecting to the service https://emitestbed41.cnaf.infn.it:7443/glite_wms_wmproxy_server
==========================================================================
            COMPUTING ELEMENT IDs LIST 
The following CE(s) matching your job requirements have been found:
    *CEId*
  - emi-demo08.cnaf.infn.it:8443/cream-lsf-cert
  - emi-demo08.cnaf.infn.it:8443/cream-lsf-demo
  - emi-demo08.cnaf.infn.it:8443/cream-lsf-testers
  - emitestbed29.cnaf.infn.it:8443/cream-pbs-demo
```
- emitestbed32.cnaf.infn.it:8443/cream-lsf-cert
- emitestbed32.cnaf.infn.it:8443/cream-lsf-demo
- emitestbed32.cnaf.infn.it:8443/cream-lsf-testers
- emi-demo13.cnaf.infn.it:8443/cream-pbs-demo
- emitestbed02.cnaf.infn.it:8443/cream-sge-emitesters
- emitestbed09.cnaf.infn.it:8443/cream-sge-emitesters

==========================================================================

### <span id="page-20-0"></span>**ICE removes its pid file at the start() instead of stop() (bug #98724) - PASSED**

[root@emitestbed41 ~]# ps -ef|grep ice root 14302 3187 0 12:11 pts/1 00:00:00 grep ice [root@emitestbed41 ~]# /etc/init.d/glite-wms-ice start starting ICE... ok [root@emitestbed41 ~]# ll /var/run/glite-wms-ice-safe.pid -rw-r--r-- 1 root root 6 19 feb 12:11 /var/run/glite-wms-ice-safe.pid [root@emitestbed41 ~]# ps -ef|grep ice glite 14329 1 0 12:11 ? 00:00:00 /usr/bin/glite-wms-ice-safe --conf glite\_wms.conf<br>glite 14334 14329 0 12:11 ? 00:00:00 sh -c /usr/bin/glite-wms-ice --conf glite\_wms.con<br>glite 14335 14334 0 12:11 ? 00:00:00 /usr/bin/glite-00:00:00 sh -c /usr/bin/glite-wms-ice --conf glite\_wms.con glite 14335 14334 0 12:11 ? 00:00:00 /usr/bin/glite-wms-ice --conf glite\_wms.conf /var root 14372 3187 0 12:11 pts/1 00:00:00 grep ice [root@emitestbed41 ~]# /etc/init.d/glite-wms-ice stop stopping ICE... ok [root@emitestbed41 ~]# ps -ef|grep ice root 14408 3187 0 12:12 pts/1 00:00:00 grep ice [root@emitestbed41 ~]# ll /var/run/glite-wms-ice-safe.pid ls: /var/run/glite-wms-ice-safe.pid: No such file or directory

## <span id="page-20-1"></span>**various issues with EMI-1/2 proxy cleanup (bug #98282) PASSED**

A bug should be filed because the script /etc/cron.hourly//purge\_proxycache is not installed.

```
[root@emitestbed41 ~]# ll /var/proxycache/cache/
totale 4
drwx------ 3 glite glite 4096 20 feb 14:52 %2FC%3DIT%2FO%3DINFN%2FOU%3DPersonal%20Certificate%2FI
[root@emitestbed41 ~]# 
[root@emitestbed41 ~]# sh /usr/bin/glite-wms-wmproxy-purge-proxycache_keys
mer feb 20 15:14:27 CET 2013: proxy cache leftover private keys cleaner started
=== %2FC%3DIT%2FO%3DINFN%2FOU%3DPersonal%20Certificate%2FL%3DCNAF%2FCN%3DFabio%20Capannini
1857102 4 drwx------ 2 glite glite 4096 feb 20 14:52 ./2oolsuUnbiB5qDbzhXtRoA
mer feb 20 15:14:27 CET 2013: finished cleaning keys
[root@emitestbed41 ~]# 
[root@emitestbed41 ~]# ll /var/proxycache/cache/
totale 4
drwx------ 2 glite glite 4096 20 feb 15:14 %2FC%3DIT%2FO%3DINFN%2FOU%3DPersonal%20Certificate%2FI
[root@emitestbed41 ~]# ll /var/proxycache/cache/%2FC%3DIT%2FO%3DINFN%2FOU%3DPersonal%20Certificat
totale 0
```
#### <span id="page-20-2"></span>**wmproxy init script 'status' does not return error when service is not running (bug #99017) - PASSED**

```
[root@emitestbed41 ~]# /etc/init.d/glite-wms-wmproxy stop
Stopping /usr/bin/glite wms wmproxy_server... ok
[root@emitestbed41 ~]# /etc/init.d/glite-wms-wmproxy status
/usr/bin/glite_wms_wmproxy_server is not running
[root@emitestbed41 ~]# echo $?
1
```
## <span id="page-20-3"></span>**glite-wms-job-output requires a valid delegated proxy on the WMS to enable output retrieval (bug #98524) - PASSED**

[capannini@emitestbed16 ~]\$ glite-wms-job-submit -a -c wms\_emitestbed41.conf file.jdl

Connecting to the service https://emitestbed41.cnaf.infn.it:7443/glite\_wms\_wmproxy\_server ====================== glite-wms-job-submit Success ====================== The job has been successfully submitted to the WMProxy Your job identifier is: https://emitbrc-lamb4.civ.zcu.cz:9000/VNG91uV4KMFtPhnCKReT3Q ========================================================================== [capannini@emitestbed16 ~]\$ qlite-wms-job-status https://emitbrc-lamb4.civ.zcu.cz:9000/VNG91uV4KM ======================= glite-wms-job-status Success ===================== BOOKKEEPING INFORMATION: Status info for the Job : https://emitbrc-lamb4.civ.zcu.cz:9000/VNG91uV4KMFtPhnCKReT3Q Current Status: Done(Success) Logged Reason(s): - job completed - Job Terminated Successfully Exit code: 0 Status Reason: Job Terminated Successfully<br>Destination: emi-demo08.cnaf.infn.it:844 emi-demo08.cnaf.infn.it:8443/cream-lsf-demo Submitted: Wed Feb 20 14:52:16 2013 CET ========================================================================== [root@emitestbed41 ~]# ls -l /var/SandboxDir/VN/https\_3a\_2f\_2femitbrc-lamb4.civ.zcu.cz\_3a9000\_2fV totale 24 drwxrwx--- 2 tst27 glite 4096 20 feb 14:52 input -rw-r--r-- 1 glite glite 665 20 feb 14:52 JDLOriginal -rw-r--r-- 1 glite glite 2976 20 feb 14:52 JDLStarted drwxrwx--- 2 tst27 glite 4096 20 feb 14:52 output drwxrwx--- 2 tst27 glite 4096 20 feb 14:52 peek lrwxrwxrwx 1 glite glite 64 20 feb 14:52 user.proxy -> /var/glite/spool/glite-renewd/57e4376268 find /var/SandboxDir/VN/https\_3a\_2f\_2femitbrc-lamb4.civ.zcu.cz\_3a9000\_2fVNG91uV4KMFtPhnCKReT3Q/ -/var/SandboxDir/VN/https\_3a\_2f\_2femitbrc-lamb4.civ.zcu.cz\_3a9000\_2fVNG91uV4KMFtPhnCKReT3Q/user.pr /var/SandboxDir/VN/https\_3a\_2f\_2femitbrc-lamb4.civ.zcu.cz\_3a9000\_2fVNG91uV4KMFtPhnCKReT3Q/.user.p [root@emitestbed41 ~]# [root@emitestbed41 ~]# rm -f /var/SandboxDir/VN/https\_3a\_2f\_2femitbrc-lamb4.civ.zcu.cz\_3a9000\_2fV [root@emitestbed41 ~]# rm -f /var/SandboxDir/VN/https\_3a\_2f\_2femitbrc-lamb4.civ.zcu.cz\_3a9000\_2fV [root@emitestbed41 ~]# [root@emitestbed41 ~]# [root@emitestbed41 ~]# [root@emitestbed41 ~]# ls -l /var/SandboxDir/VN/https\_3a\_2f\_2femitbrc-lamb4.civ.zcu.cz\_3a9000\_2fV drwxrwx--- 2 tst27 glite 4096 20 feb 14:52 input -rw-r--r-- 1 glite glite 665 20 feb 14:52 JDLOriginal -rw-r--r-- 1 glite glite 2976 20 feb 14:52 JDLStarted drwxrwx--- 2 tst27 glite 4096 20 feb 14:52 output drwxrwx--- 2 tst27 glite 4096 20 feb 14:52 peek [capannini@emitestbed16 ~]\$ glite-wms-job-output https://emitbrc-lamb4.civ.zcu.cz:9000/VNG91uV4KM Connecting to the service https://emitestbed41.cnaf.infn.it:7443/glite\_wms\_wmproxy\_server ================================================================================

JOB GET OUTPUT OUTCOME

Output sandbox files for the job: https://emitbrc-lamb4.civ.zcu.cz:9000/VNG91uV4KMFtPhnCKReT3Q

glite-wms-job-output requires a valid delegated proxy on the WMS to enable output retrieval(bug #28524) - I

have been successfully retrieved and stored in the directory: /tmp/jobOutput/capannini\_VNG91uV4KMFtPhnCKReT3Q

================================================================================

[capannini@emitestbed16 ~]\$ ls -l /tmp/jobOutput/capannini\_VNG91uV4KMFtPhnCKReT3Q totale 0 -rw-rw-r-- 1 capannini capannini 0 20 feb 15:10 pippo -rw-rw-r-- 1 capannini capannini 0 20 feb 15:10 std.err -rw-rw-r-- 1 capannini capannini 0 20 feb 15:10 std.out

### <span id="page-22-0"></span>**WMS: fix various bugs on Argus authZ (bug #99092) - PASSED**

[capannini@emitestbed08 ~]\$ glite-wms-job-submit -a -c wms\_emitestbed41.conf file.jdl

Connecting to the service https://emitestbed41.cnaf.infn.it:7443/glite\_wms\_wmproxy\_server

====================== glite-wms-job-submit Success ======================

The job has been successfully submitted to the WMProxy Your job identifier is:

https://emitbrc-lamb4.civ.zcu.cz:9000/thxoEABY\_xWLlZLD-WwmsA

==========================================================================

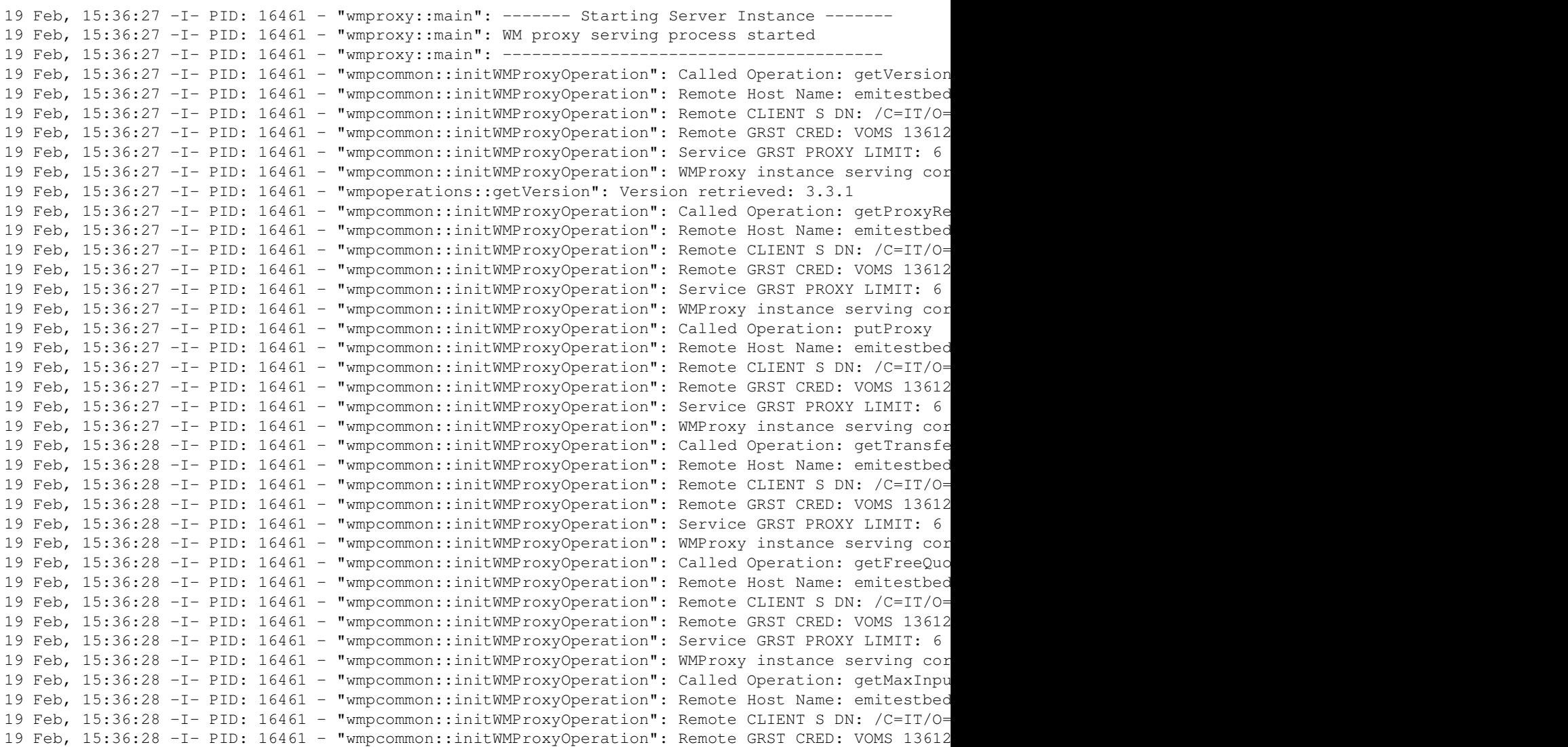

19 Feb, 15:36:28 -I- PID: 16461 - "wmpcommon::initWMProxyOperation": Service GRST PROXY LIMIT: 6 19 Feb, 15:36:28 -I- PID: 16461 - "wmpcommon::initWMProxyOperation": WMProxy instance serving cor 19 Feb, 15:36:28 -I- PID: 16461 - "wmpcoreoperations::jobRegister": Delegation ID: pkD35Dbm781GXN 19 Feb, 15:36:28 -I- PID: 16461 - "argus\_authZ": creating XACML request for argus 19 Feb, 15:36:28 -I- PID: 16461 - "WMPAuthorizer::authorize": Argus returned PERMIT with mapping 19 Feb, 15:36:28 -I- PID: 16461 - "wmpcommon::initWMProxyOperation": Called Operation: jobRegister 19 Feb, 15:36:28 -I- PID: 16461 - "wmpcommon::initWMProxyOperation": Remote Host Name: emitestbed 19 Feb, 15:36:28 -I- PID: 16461 - "wmpcommon::initWMProxyOperation": Remote CLIENT S DN: /C=IT/O= 19 Feb, 15:36:28 -I- PID: 16461 - "wmpcommon::initWMProxyOperation": Remote GRST CRED: VOMS 13612 19 Feb, 15:36:28 -I- PID: 16461 - "wmpcommon::initWMProxyOperation": Service GRST PROXY LIMIT: 6 19 Feb, 15:36:28 -I- PID: 16461 - "wmpcommon::initWMProxyOperation": WMProxy instance serving cor 19 Feb, 15:36:28 -I- PID: 16461 - "wmpcommon::getType": JDL Type: job 19 Feb, 15:36:29 -I- PID: 16461 - "wmpcoreoperations::regist JOB": Registered job id: https://emi 19 Feb, 15:36:29 -I- PID: 16461 - "wmpcommon::initWMProxyOperation": Called Operation: getSandbox 19 Feb, 15:36:29 -I- PID: 16461 - "wmpcommon::initWMProxyOperation": Remote Host Name: emitestbed 19 Feb, 15:36:29 -I- PID: 16461 - "wmpcommon::initWMProxyOperation": Remote CLIENT S DN: /C=IT/O= 19 Feb, 15:36:29 -I- PID: 16461 - "wmpcommon::initWMProxyOperation": Remote GRST CRED: VOMS 13612 19 Feb, 15:36:29 -I- PID: 16461 - "wmpcommon::initWMProxyOperation": Service GRST PROXY LIMIT: 6 19 Feb, 15:36:29 -I- PID: 16461 - "wmpcommon::initWMProxyOperation": WMProxy instance serving cor 19 Feb, 15:36:29 -I- PID: 16461 - "argus\_authZ": creating XACML request for argus 19 Feb, 15:36:29 -I- PID: 16461 - "WMPAuthorizer::authorize": Argus returned PERMIT with mapping 19 Feb, 15:36:29 -I- PID: 16461 - "wmpcommon::initWMProxyOperation": Called Operation: jobStart 19 Feb, 15:36:29 -I- PID: 16461 - "wmpcommon::initWMProxyOperation": Remote Host Name: emitestbed 19 Feb, 15:36:29 -I- PID: 16461 - "wmpcommon::initWMProxyOperation": Remote CLIENT S DN: /C=IT/O= 19 Feb, 15:36:29 -I- PID: 16461 - "wmpcommon::initWMProxyOperation": Remote GRST CRED: VOMS 13612 19 Feb, 15:36:29 -I- PID: 16461 - "wmpcommon::initWMProxyOperation": Service GRST PROXY LIMIT: 6 19 Feb, 15:36:29 -I- PID: 16461 - "wmpcommon::initWMProxyOperation": WMProxy instance serving cor 19 Feb, 15:36:29 -I- PID: 16461 - "argus\_authZ": creating XACML request for argus 19 Feb, 15:36:29 -I- PID: 16461 - "WMPAuthorizer::authorize": Argus returned PERMIT with mapping 19 Feb, 15:36:30 -I- PID: 16461 - "wmpcommon::getType": JDL Type: job [capannini@emitestbed16 ~]\$ glite-wms-job-submit -a -c wms\_emitestbed41.conf file.jdl Connecting to the service https://emitestbed41.cnaf.infn.it:7443/glite\_wms\_wmproxy\_server ====================== glite-wms-job-submit Success ====================== The job has been successfully submitted to the WMProxy Your job identifier is: https://emitbrc-lamb4.civ.zcu.cz:9000/SH2P-JdBfAD63u35lUoHEA ========================================================================== [capannini@emitestbed16 ~]\$ glite-wms-job-status https://emitbrc-lamb4.civ.zcu.cz:9000/SH2P-JdBfA ======================= glite-wms-job-status Success ===================== BOOKKEEPING INFORMATION: Status info for the Job : https://emitbrc-lamb4.civ.zcu.cz:9000/SH2P-JdBfAD63u35lUoHEA Current Status: Done(Success) Logged Reason(s): - job completed - Job Terminated Successfully Exit code: 0 Status Reason: Job Terminated Successfully<br>Destination: emi-demo08.cnaf.infn.it:844;<br>CREASE 2013.CR emi-demo08.cnaf.infn.it:8443/cream-lsf-demo Submitted: Tue Feb 19 16:16:36 2013 CET ========================================================================== [capannini@emitestbed16 ~]\$ [capannini@emitestbed16 ~]\$ glite-wms-job-output https://emitbrc-lamb4.civ.zcu.cz:9000/SH2P-JdBfA

Connecting to the service https://emitestbed41.cnaf.infn.it:7443/glite\_wms\_wmproxy\_server

WMS: fix various bugs on Argus authZ (bug #99092) - PASSED 23

 JOB GET OUTPUT OUTCOME Output sandbox files for the job: https://emitbrc-lamb4.civ.zcu.cz:9000/SH2P-JdBfAD63u35lUoHEA have been successfully retrieved and stored in the directory: /tmp/jobOutput/capannini\_SH2P-JdBfAD63u35lUoHEA ================================================================================ [capannini@emitestbed16 ~]\$ ls -l /tmp/jobOutput/capannini\_SH2P-JdBfAD63u35lUoHEA totale 0

================================================================================

-rw-rw-r-- 1 capannini capannini 0 19 feb 16:22 pippo -rw-rw-r-- 1 capannini capannini 0 19 feb 16:22 std.err -rw-rw-r-- 1 capannini capannini 0 19 feb 16:22 std.out

#### <span id="page-24-0"></span>**WMS: Job perusal is broken in EMI-2 WMS (bug #98279) - PASSED**

```
[capannini@emitestbed16 ~]$ cat perusal.jdl 
Executable = "sleeper.sh";
requirements = true;
rank = 1;EnableZippedIsb=true;
Arguments = "out.txt";
StdOutput = "std.out";
StdError = "std.err";
InputSandbox = {"sleeper.sh"};
OutputSandbox = {"std.out","std.err","out.txt"};
PerusalFileEnable = true;
[capannini@emitestbed16 ~]$ cat sleeper.sh 
#!/bin/bash
while : 
do
    sleep 1
    echo "slept for 1 sec" >>out.txt
done
Submitted the job perusal.jdl. Then:
[capannini@emitestbed16 ~]$ glite-wms-job-perusal --set -f out.txt https://emitbrc-lamb4.civ.zcu.
Connecting to the service https://emitestbed41.cnaf.infn.it:7443/glite_wms_wmproxy_server
====================== glite-wms-job-perusal Success ======================
File perusal has been successfully enabled for the job:
https://emitbrc-lamb4.civ.zcu.cz:9000/VQMuCUbEfMq6F6nYWmRteQ
==========================================================================
[capannini@emitestbed16 ~]$ glite-wms-job-perusal --get -f out.txt https://emitbrc-lamb4.civ.zcu.
Connecting to the service https://emitestbed41.cnaf.infn.it:7443/glite wms wmproxy server
====================== glite-wms-job-perusal Success ======================
```
WMS: Job perusal is broken in EMI-2 WMS (bug #98279) - PASSED

```
No files to be retrieved for the job:
https://emitbrc-lamb4.civ.zcu.cz:9000/VQMuCUbEfMq6F6nYWmRteQ
  ==========================================================================
[capannini@emitestbed16 ~]$ glite-wms-job-perusal --get -f out.txt https://emitbrc-lamb4.civ.zcu.
Connecting to the service https://emitestbed41.cnaf.infn.it:7443/glite_wms_wmproxy_server
====================== glite-wms-job-perusal Success ======================
The retrieved files have been successfully stored in:
/tmp/jobOutput/capannini_VQMuCUbEfMq6F6nYWmRteQ
 ==========================================================================
   -file 1/1: out.txt-20130219170534_1-20130219170534_1
--------------------------------------------------------------------------
[capannini@emitestbed16 ~]$ tail /tmp/jobOutput/capannini_VQMuCUbEfMq6F6nYWmRteQ/out.txt-20130219
slept for 1 sec
slept for 1 sec
slept for 1 sec
slept for 1 sec
slept for 1 sec
slept for 1 sec
slept for 1 sec
slept for 1 sec
```
slept for 1 sec slept for 1 sec

# <span id="page-25-0"></span>**WM memory footprint bloats, especially on 64-bit architectures (bug #97288) - HOPEFULLY FIXED**

This bug cannot be checked in non production environments. A substantial change has been brought in the ldap purchasers, by removing legacy data structures and using a cleaner and unified approach. This needs to be tested in production

-- [FabioCapannini](https://wiki-igi.cnaf.infn.it/twiki/bin/edit/Main/FabioCapannini?topicparent=IGIRelease.WMSTask34080SL5;nowysiwyg=0) - 2013-02-14

This topic: IGIRelease > WMSTask34080SL5 Topic revision: r13 - 2013-02-21 - CristinaAiftimiei

**T** TWiki [C](http://twiki.org/)opyright © 2008-2020 by the contributing authors. All material on this collaboration platform is the property of the contributing authors. Ideas, requests, problems regarding TWiki? [Send feedback](mailto:grid-operations@lists.cnaf.infn.it?subject=TWiki%20Feedback%20on%20IGIRelease.WMSTask34080SL5)